# Net119 緊急通報システムのご案内

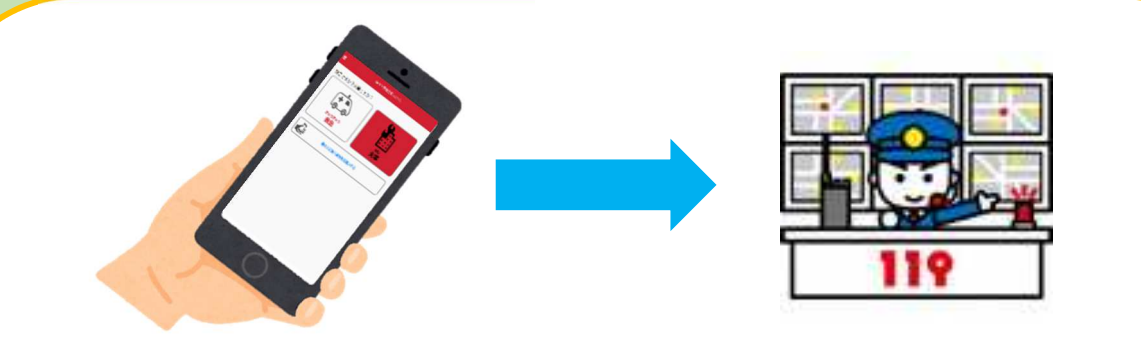

Net119緊急通報システムは、聴覚・言語機能等に 障がいがあるなど、音声による119番通報が困難な 方が、インターネット機能を有するスマートフォンな どから、「火事」「救急」の通報種別を選んで、円滑に 消防へ通報できるシステムです 全国どこからでも、簡単な操作で 119 番通報するこ とができます。

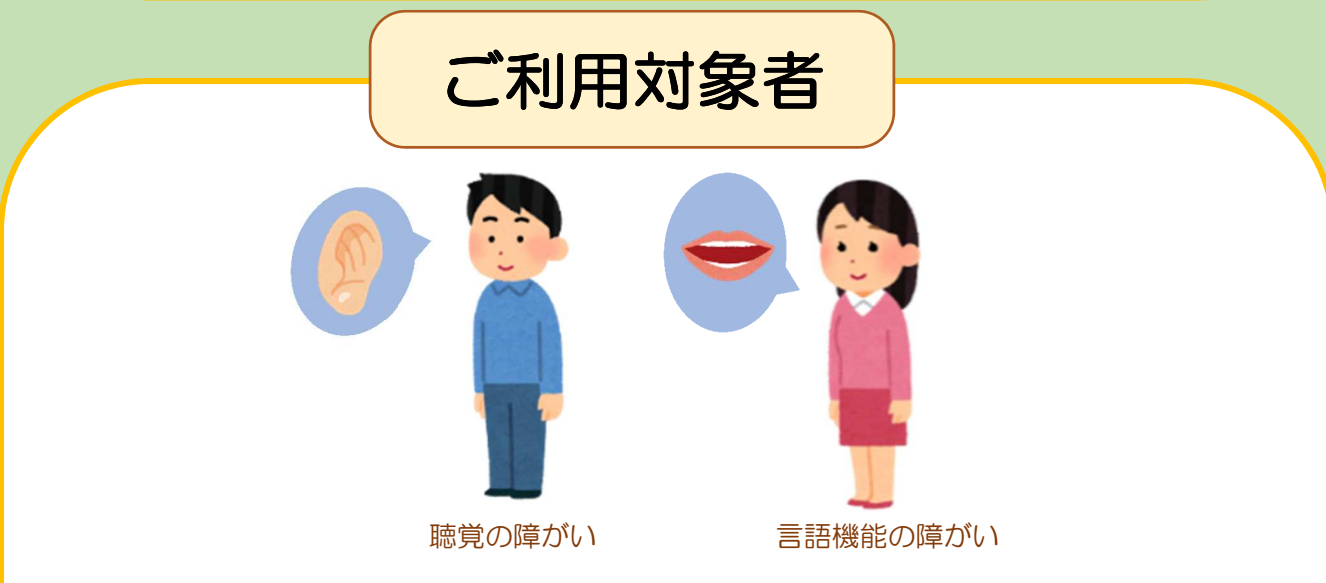

安来市に居住、通勤又は通学されている方で、身 体障害者手帳が交付されている方のほか、音声によ る 119 番通報が困難と認められる方もご利用いた だけます。登録は無料です。

※登録・通報に伴う通信料は、利用者の負担となります。

端末の対応機種 端末の対応機種

以下の条件を満たすスマートフォン・タブレット・フィーチャーフォン(携帯電話)から サービスの利用が可能です。

※フィーチャーフォンの場合、一部機能が制限されることがあります。

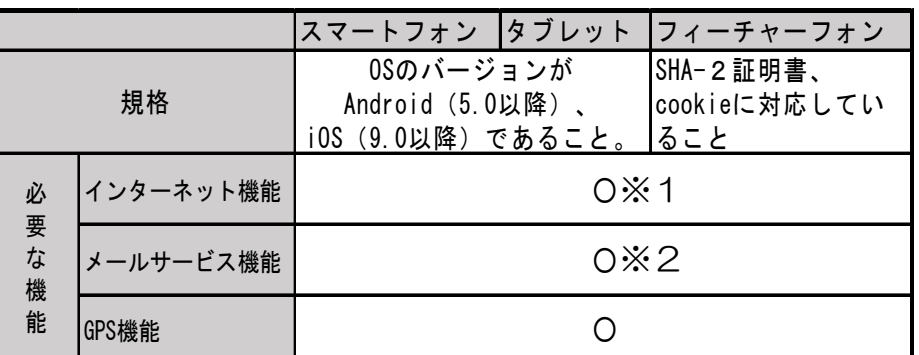

※1 Android (GoogleChrome)、iOS (Safari) をお使いください。

- ※2 @の直前又は先頭にピリオド·ハイフンなどの記号があるアドレス (\*\*\*\*.@○○.ne.jp) や ピリオド・ハイフンなどの記号が連続しているアドレス(\*\*...\*\*\*@○○.ne.jp)は使用できません。
	- ・迷惑メールフィルタリング設定をご利用の場合は、「net119.speecan.jp」ドメインから のメールを受信できるよう、申請前に必ず設定を確認してください。
	- ・フィーチャーフォンの場合は、下記のQRコードから Net119 が利用可能か確認すること ができます。ページを開いて「現在位置確認」を押してください。

直接入力用URL https://net119.speecan.jp/m/check

#### 申請(登録)方法

申請は、以下のいずれかの方法で行えます。 ①Web(インターネット)による申請 ②書面による申請 ※別ページの申請・登録方法をご確認ください。

#### 操作方法等(動画) 操作方法等(動画)

YouTube(ユーチューブ)で Net119 緊急通報システムの概要、登録方法及び通 報方法などがご覧いただけます。(検索ワード:アルカディア Net119) ※通信料が必要となります。

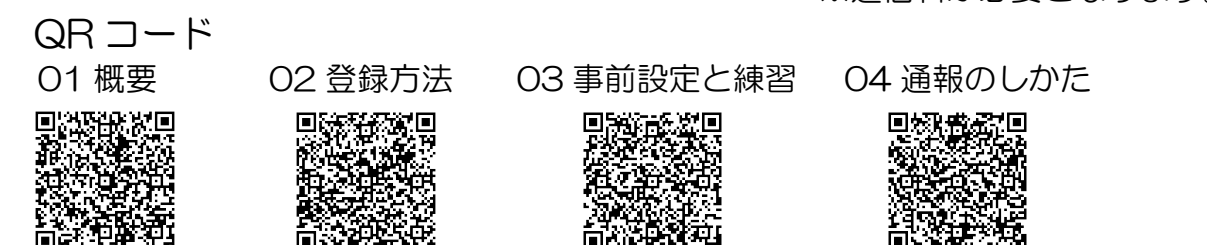

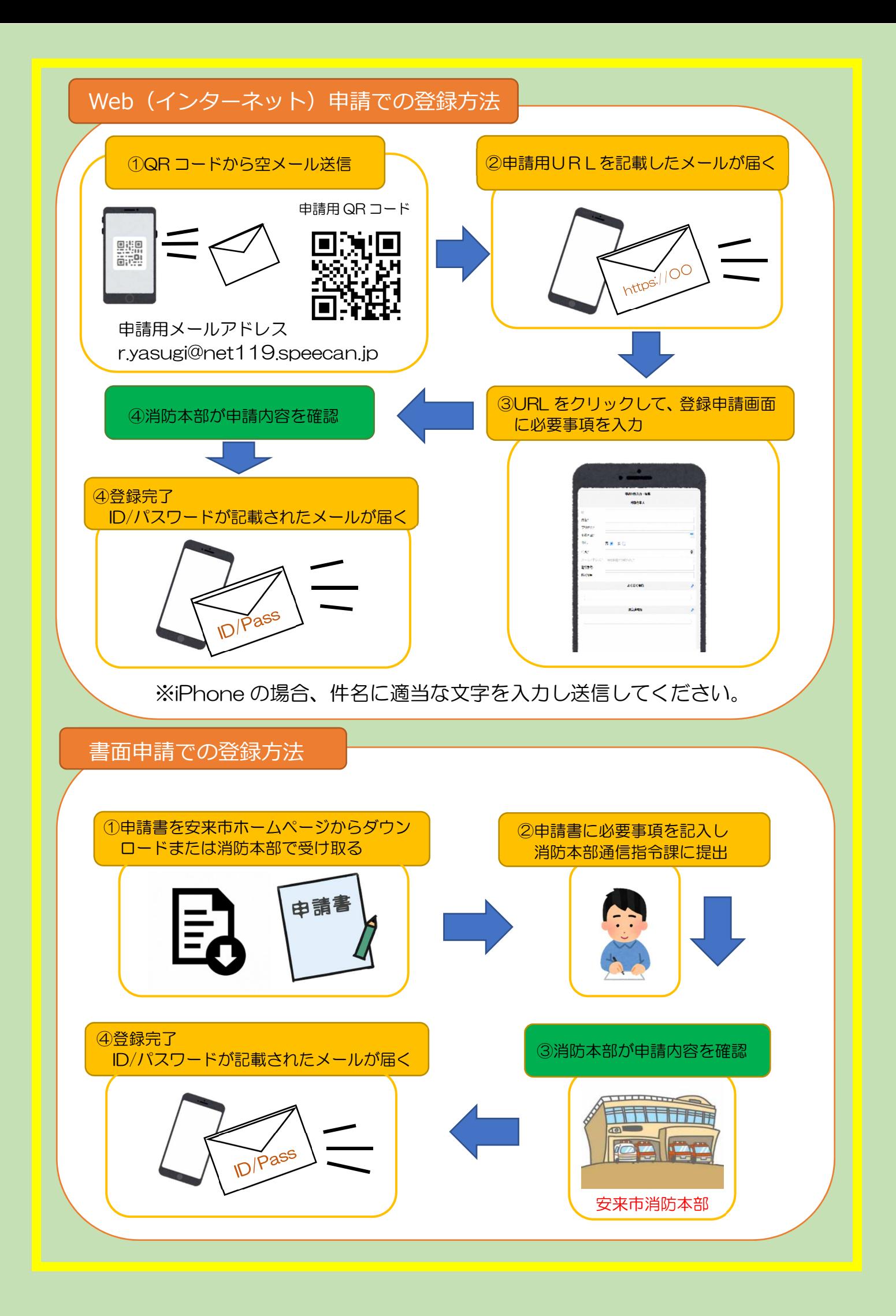

### 通報の流れ

## ※GPSを「ON」にしましょう!

Net119では、緊急時にスマートフォン等からインターネット回線を 経由して、消防本部に通報することができます。

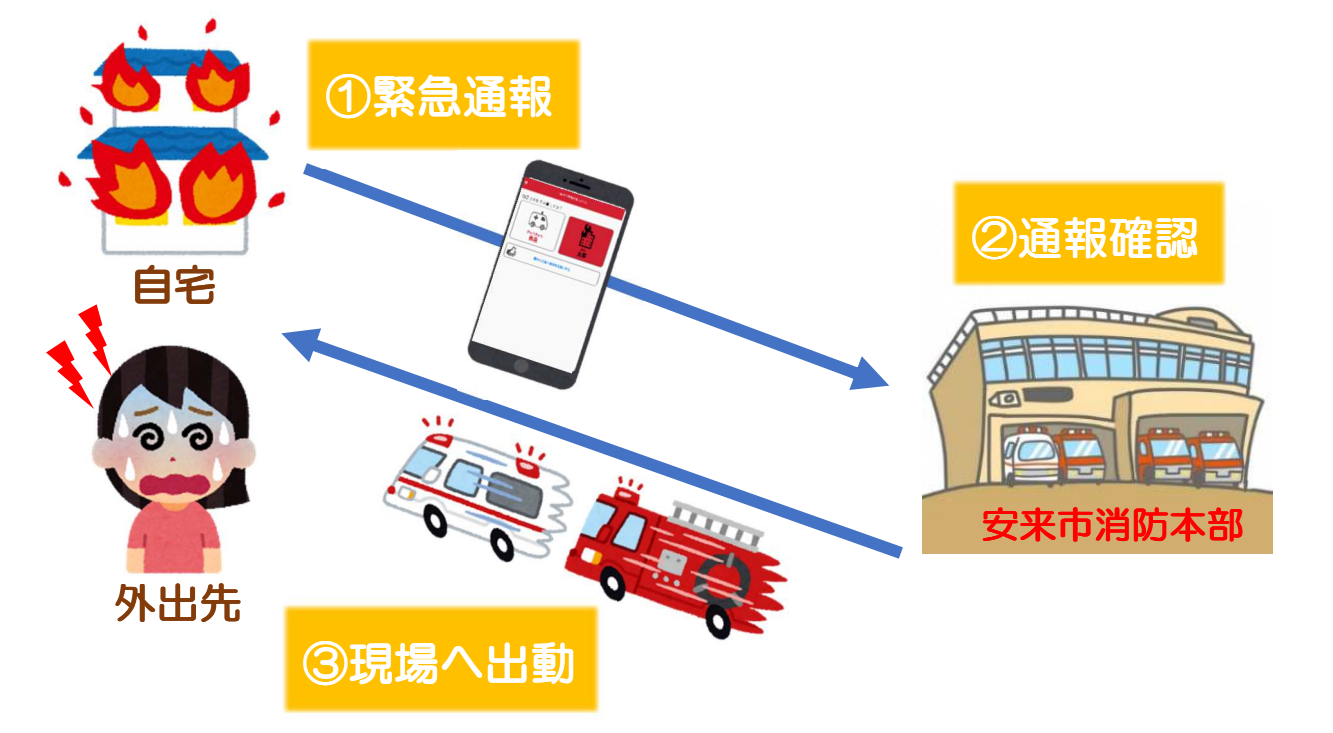

安来市以外から通報した場合でも、Net119 緊急通報システム導入済みの地域であれば サービス提供事業者に関係なく、緊急通報が直接管轄する消防本部に入ります。

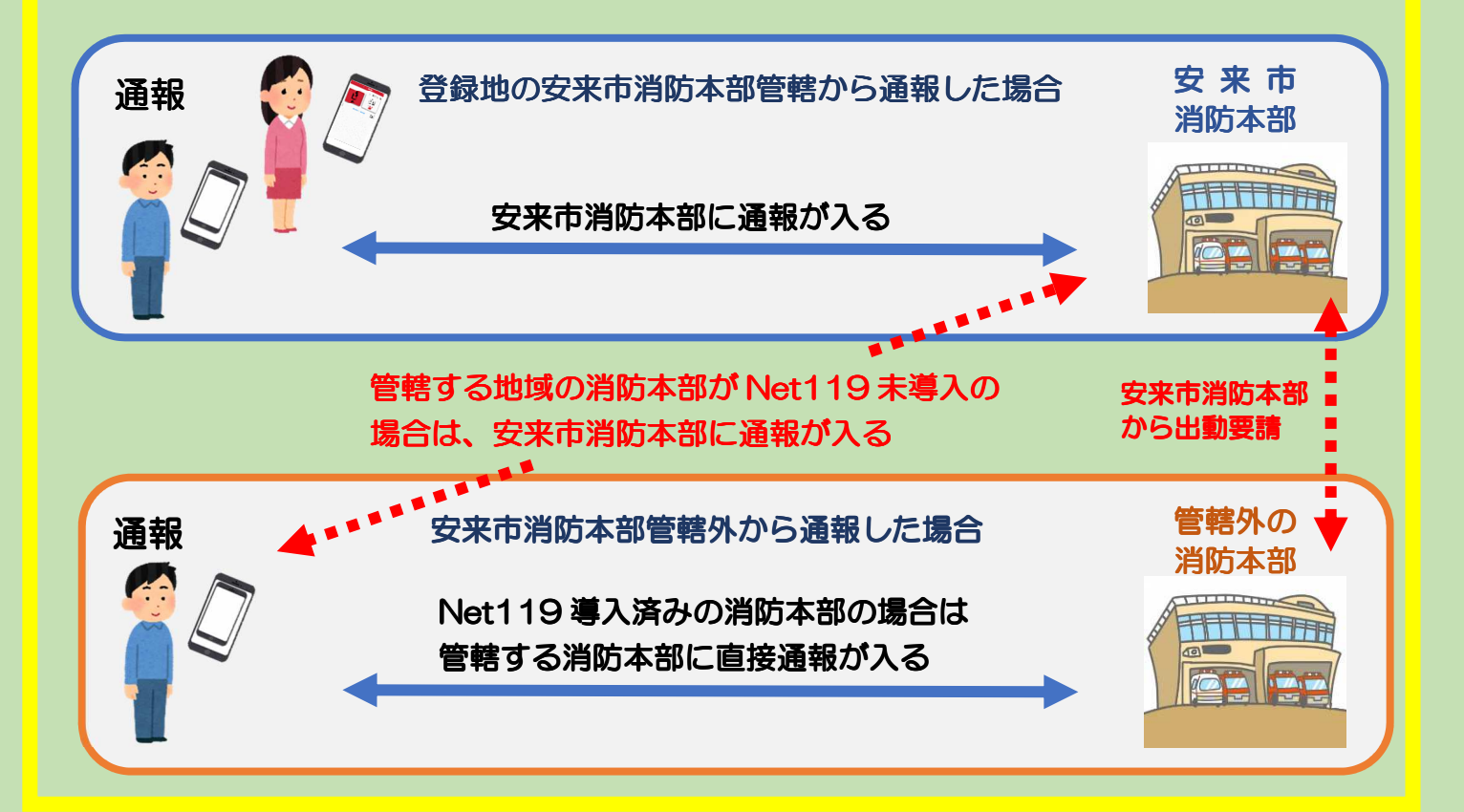

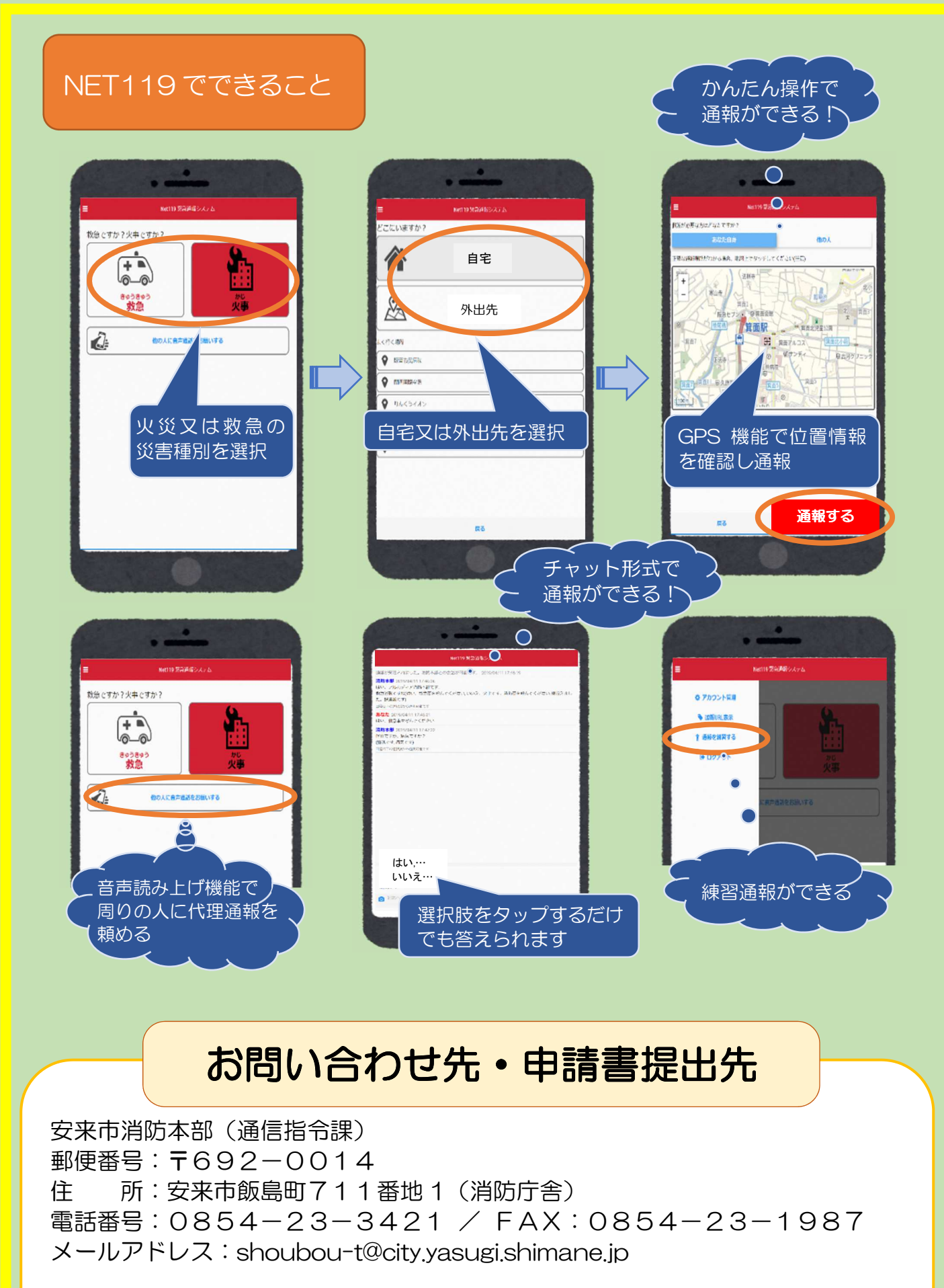

※安来市ホームページもご覧ください (くらし⇒安心安全⇒消防⇒119番通報⇒Net119 緊急通報システム)